## DEFINISI WINDOWS 8

Windows 8 adalah nama kode untuk versi selanjutnya dari [Microsoft Windows,](http://id.wikipedia.org/wiki/Microsoft_Windows) serangkaian [sistem operasiy](http://id.wikipedia.org/wiki/Sistem_operasi)ang diproduksi oleh [Microsoft](http://id.wikipedia.org/wiki/Microsoft) untuk digunakan pada [komputer pribadi,](http://id.wikipedia.org/wiki/Komputer_pribadi) termasuk [komputer](http://id.wikipedia.org/wiki/Komputer_desktop) rumah dan bisnis, [laptop,](http://id.wikipedia.org/wiki/Laptop) [netbook,](http://id.wikipedia.org/wiki/Netbook) [tablet PC,](http://id.wikipedia.org/wiki/Tablet_PC) [server,](http://id.wikipedia.org/wiki/Server) dan [PC pusat media.](http://id.wikipedia.org/w/index.php?title=PC_teater_rumah&action=edit&redlink=1) Sistem operasi ini menggunaka[nmikroprosesor ARM](http://id.wikipedia.org/wiki/Arsitektur_ARM) selain mikroprosesor [x86](http://id.wikipedia.org/wiki/X86) tradisional buatan [Intel](http://id.wikipedia.org/wiki/Intel) dan [AMD.](http://id.wikipedia.org/wiki/AMD) Antarmuka penggunanya diubah agar mampu digunakan pada peralatan [layar](http://id.wikipedia.org/wiki/Layar_sentuh) [sentuh](http://id.wikipedia.org/wiki/Layar_sentuh) selain [mouse](http://id.wikipedia.org/wiki/Mouse) dan [keyboard.](http://id.wikipedia.org/wiki/Keyboard) Sehingga Windows 8 di desain untuk perangkat Tablet sentuh.

Microsoft secara resmi mengumumkan jadwal perilisan sistem operasi terbaru, Windows 8 pada 26 Oktober 2012, bersamaan dengan peluncuran komputer perdana yang menggunakan Windows 8.

Microsoft telah megeluarkan versi Release Preview, untuk dicoba di seluruh dunia dan di tampung komentar mereka untuk pembangunan Windows 8 menjadi lebih baik Microsoft pun kini telah mengeluarkan Windows 8 Enterprise yang memiliki fitur paling lengkap di antara versi Windows 8 lainnya, seperti layar mulai yang memiliki pilihan latar belakang yang lebih banyak dan penuh warna.

Pada [29](http://id.wikipedia.org/wiki/29) [Februari 2012](http://id.wikipedia.org/wiki/Februari_2012) Microsoft juga telah merilis Versi Consumer Preview sebelum di keluarkannya versi beta pada bulan [Maret 2012](http://id.wikipedia.org/wiki/Maret_2012) Microsoft juga telah merilis Versi Release Preview , ini merupakan versi terakhir percobaan Windows 8, yang tidak akan di utak atik lagi jika tidak ditemukan bug menumpukan keramatan pada terlalu besar. Sesaran pertama keramatan pertama keramatan pertama keramatan per

# **8 FITUR MENGAGUMKAN DARI WINDOWS 8**

Windows 8 sudah resmi diluncurkan. Mungkin Anda sempat melihatnya pada tayangan iklan di televisi. Sistem operasi ini menjadi perbincangan hangat, bahkan sejak sebelum diperkenalkan secara resmi. Alasannya, ini adalah upaya pertama Microsoft membuat satu sistem operasi yang dapat berjalan untuk PC ataupun tablet. Apa lagi keunggulannya?

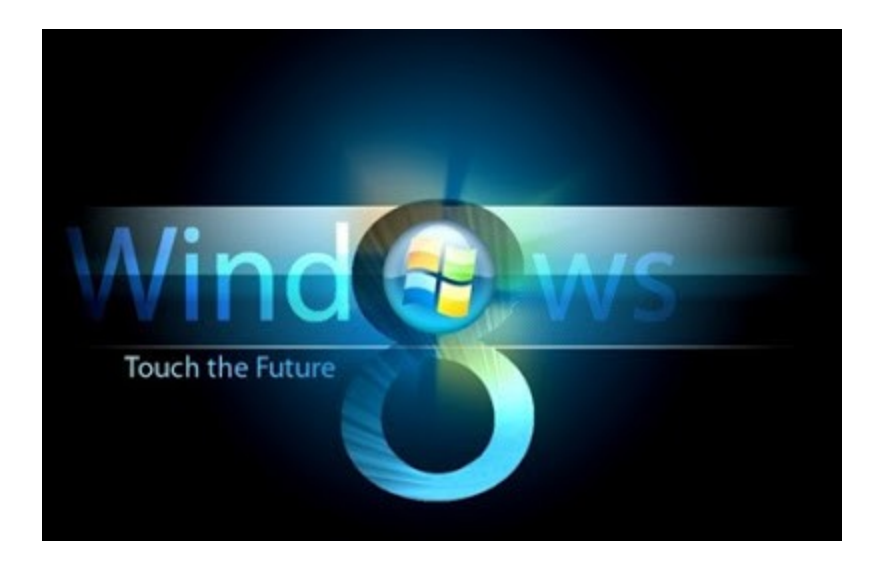

info.chicagomicro.com

#### **1. Start Tersembunyi**

Bila selama ini Anda menggunakan sistem operasi Microsoft, pasti tombol 'Start' di pojok kiri bawah layar merupakan salah satu bagian yang paling familiar. Namun pada Windows 8, tombol ini ternyata disembunyikan. Selain hal tersebut, ternyata banyak perubahan lain yang dibawa Windows 8.

#### **2. Warna-warni**

Alasan lainnya adalah banyaknya perubahan radikal yang disertakan dalam sistem operasi versi consumer preview ini yang telah dapat diunduh. Yang paling ramai diperbincangkan adalah desain antar-muka (interface) berupa Metro, yang serupa dengan tampilan pada Windows Mobile.

Pada start screen berlatar hitam ditampilkan kumpulan aplikasi atau profil dari teman dalam kontak pengguna dalam kumpulan kotak berwarna-warni. Anda dapat mengatur warna apa yang diinginkan atau memilih aplikasi apa yang ingin ditempel pada start screen ini.

#### **3. Seret saja langsung tertutup**

Dengan tampilan Metro, banyak fungsi dalam komputer yang berubah banyak dari fungsi

sebelumnya. Untuk keluar dari suatu aplikasi, misalnya, tak lagi harus mengklik tanda silang di ujung kanan atas layar. Tinggal menyeret dan membuangnya ke bawah layar.

Untuk berpindah dari satu aplikasi ke aplikasi lain juga tak perlu melakukan dengan mengklik tab pada taskbar. Perangkat berlayar sentuh dapat melakukannya hanya dengan menggeser aplikasi dari ujung layar. Sedangkan untuk PC dengan mengklik kursor pada ujung kiri atas layar.

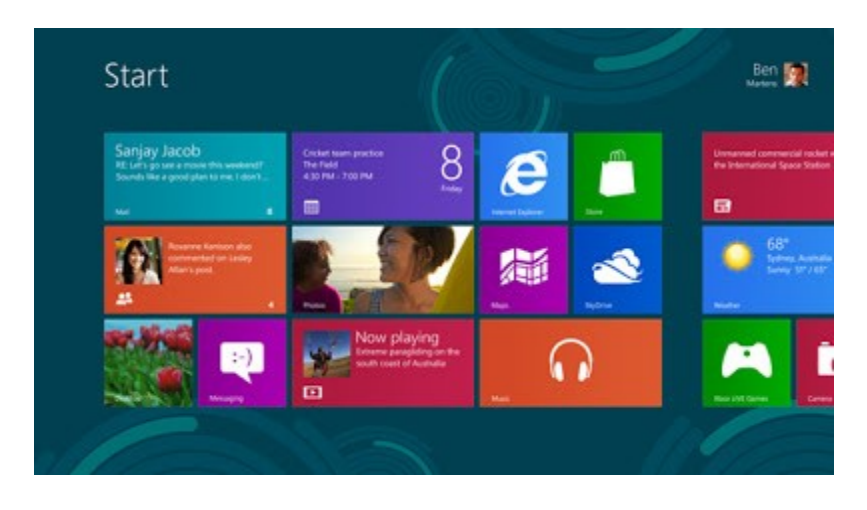

techrepublic.com

#### **4. Charm**

Salah satu fitur yang paling fundamental dalam Windows 8 adalah 'Charm', yang terdapat dalam berbagai aplikasi dan memiliki beberapa pilihan yang dapat dijalankan, seperti search, share, atau setting.

Charm dapat diaktifkan dengan mengarahkan kursor ke bagian ujung kanan layar atau menggesernya ketika menggunakan layar sentuh. Saat membuka file foto, Charm dapat diaktifkan dan pilih menu share untuk langsung membagi file ini melalui jejaring sosial maupun email.

Dalam sistem operasi ini Microsoft juga menyertakan Internet Explorer 10 dalam versi Metro dan versi desktop. Versi Metro tampil dalam satu layar penuh yang bersih dari berbagai toolbar dan dapat kembali ke halaman sebelumnya dengan cara menyeret halaman ke kanan atau ke kiri.

Dengan fitur Charm, yang juga tertanam pada aplikasi ini, fungsi pencarian membandingkan hasil pencarian antara Internet Explorer dan aplikasi lain. Contohnya, bila dimasukkan kata "Jakarta" hasil pencarian pada browser menunjukkan berbagai tautan mengenai kata itu. Sedangkan pada aplikasi Weather, keadaan cuaca di Jakarta bisa terlihat.

#### **5. Picture Password**

Windows 8 juga menghadirkan fitur 'Picture Password', yaitu cara baru membuka kunci pada layar. Untuk menggunakan fitur ini, yang harus dilakukan adalah menyiapkan foto, lalu menyimpan pola berupa garis atau lingkaran di atasnya. Untuk mengaktifkan, tinggal menggambar pola yang sama di atas gambar tersebut.

#### **6. Ada ruang belanja**

Microsoft menyadari bahwa saat ini perangkat yang dapat mengakses berbagai aplikasi merupakan daya tarik tersendiri. Karena itu, mereka menyertakan Windows Store, yang menyediakan berbagai aplikasi dan game yang dapat diunduh semudah pada versi smartphone.

Windows Store adalah tool aplikasi online yang memungkinkan pengguna mengunduh aplikasi secara gratis maupun secara berbayar.

"Ini pertama kali sepanjang sejarah Microsoft, kami punya Windows Store dalam sistem operasi kami," ujar Presiden Direktur Microsoft Indonesia Andreas Diantoro, disela-sela peluncuran Windows 8 di Jakarta, baru-baru ini.

Pengguna Windows 8 kini dapat mengunduh aplikasi lokal maupun internasional melalui Windows Store.

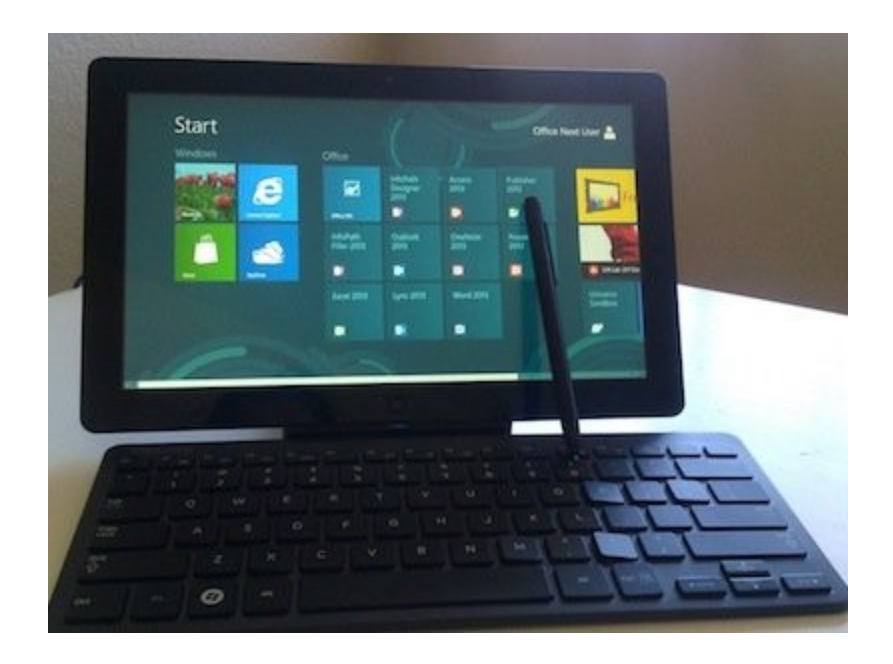

businessinsider.com

## **7. Layar Sentuh**

Selain Windows Store, Windows 8 memungkinkan penggunanya menggunakan layar sentuh, papan tombol, maupun mouse.

"Windows 7 kebanyakan menggunakan keyboard dan mouse. Di Windows 8, kami memberikan empowerment pada costumer kami untuk bias touch, keyboard, dan mouse," jelas Andreas.

#### **8. Ukurannya Tidak besar**

Windows 8 disebutkan dapat dijalankan pada perangkat dengan prosesor 1 GB dan memori 1 GB.

"Pada dasarnya, semua yang pakai Windows 7 sudah bisa. Windows 8 size-nya lebih kecil dari 7. Mudah-mudahan dari orang-orang yang masih menggunakan XP, migrasi ke Windows 7 dan Windows 8," ujar Andreas.

#### **Peningkatan Performa**

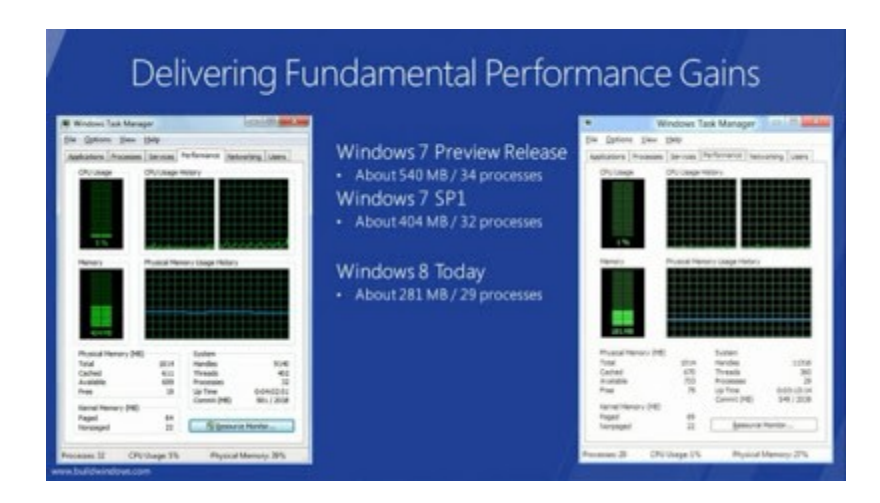

Terlihat seperti banyak aplikasi yang berada di background windows 8 tetap mengoptimalkan performa yang baik dengan Windows GUI yang menarik tapi murah di dalam memory sehingga tidak memperberat kinerja RAM dan prosessor.

Microsoft telah memaksimalkan performa Windows 8, oleh karena itu di pertegas bahwa sebagai generasi Penerus dari Windows 7 akan memiliki performa yang lebih baik dari windows 7, bahkan dengan tambahan GUI retro sekalipun.

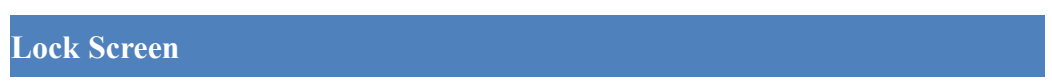

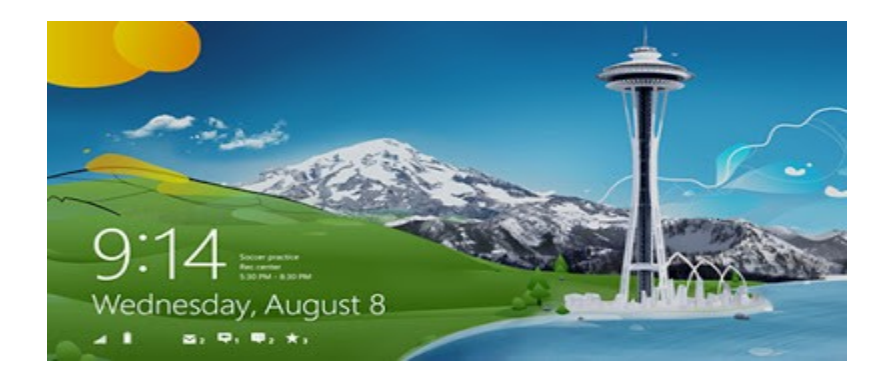

Seperti halnya Smartphone, Windows 8 hadir dengan lockscreen baru, dengan wallpaper yang dapat diganti dan disesuaikan, widget yang dilengkapi dengan notifikasi seperti jam digital, hari dan tanggal, indikator baterai, jumlah email yang belum terbaca, dsb.

Untuk membuka lockscreen, Anda hanya perlu menggeser layar ke atas bila Anda menggunakan perangkat dengan layar sentuh, dan tekan tombol *space* bila Anda menggunakan PC biasa. Setelah itu Anda akan diminta memasukkan password untuk *logon* seperti biasa, atau bila Anda mempunyai perangkat dengan layar sentuh, Anda dapat mencoba **picture password**, yang dapat dibuka dengan gesture tertentu yang telah diset sebelumnya.

## **Start Screen**

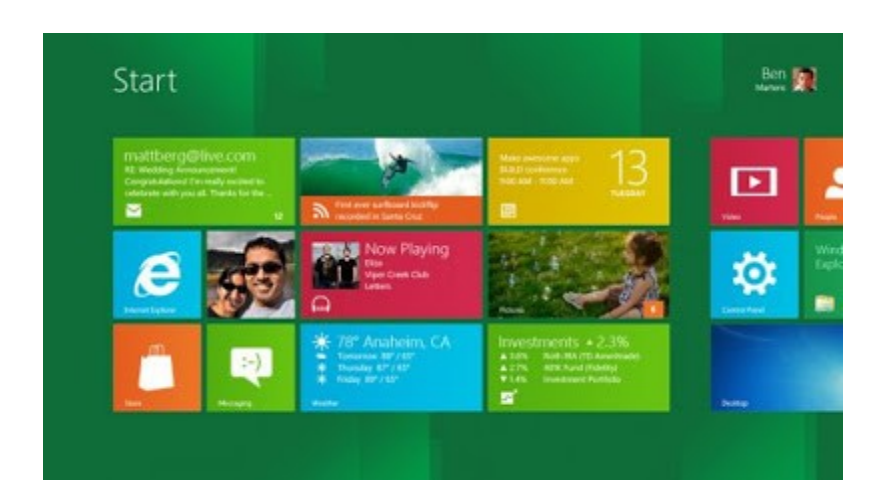

Setelah *logon,* Anda akan disambut start screen dengan tampilan khas Windows 8. Start screen Windows 8 dapat dikatakan sangat mirip dengan tampilan start screen **Windows Phone**, karena memang dioptimalkan untuk layar sentuh. Tampilan start screen Windows 8 terdiri dari kotakkotak yang disebut *tile,* setiap tile mewakili notifikasi dan informasi dari aplikasi yang diwakilinya, misalnya *tile* dari aplikasi email akan menampilkan jumlah email yang belum Anda baca, *tile* dari aplikasi kalender akan menampilkan tanggal saat ini disertai dengan jadwal kegiatan Anda, dsb.

Anda juga dapat membuat *tile* untuk aplikasi-aplikasi favorit Anda, seperti game dan juga aplikasi-aplikasi lama dari Windows 7. Bila Anda ingin beralih ke desktop tradisonal Windows 7, cukup tekan Win + D atau klik pada *desktop tile* yang tersedia secara *default* pada start screen.

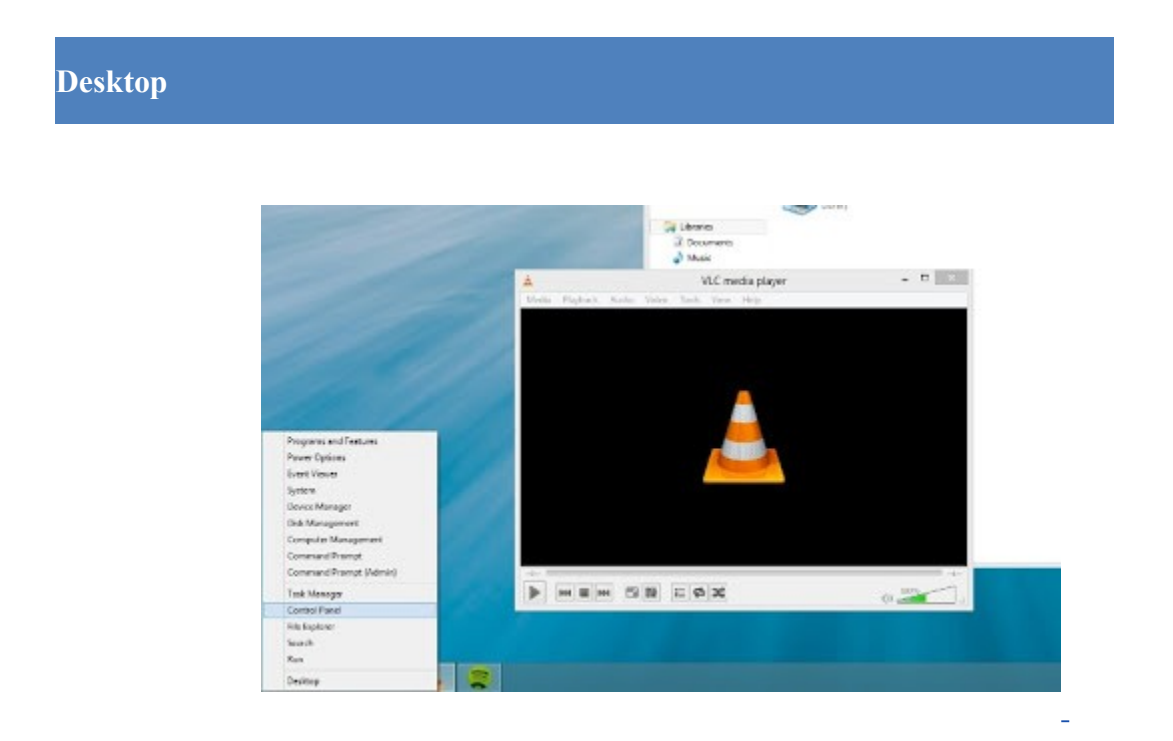

Dekstop Windows 8 tidaklah terlalu jauh berbeda dengan dekstop Windows 7, sekilas Anda tidak akan menemukan perbedaan yang mencolok. Anda akan menemukan taskbar, ikon-ikon di dekstop, dan jendela aplikasi yang sudah sangat akrab dengan keseharian Anda. Tetapi, Anda akan kehilangan efek transparan pada taskbar dan jendela aplikasi yang Anda buka. Start menu

juga menghilang dari Windows 8, digantikan dengan start screen yang sudah kita bahas sebelumnya.

#### **Aplikasi Full Screen**

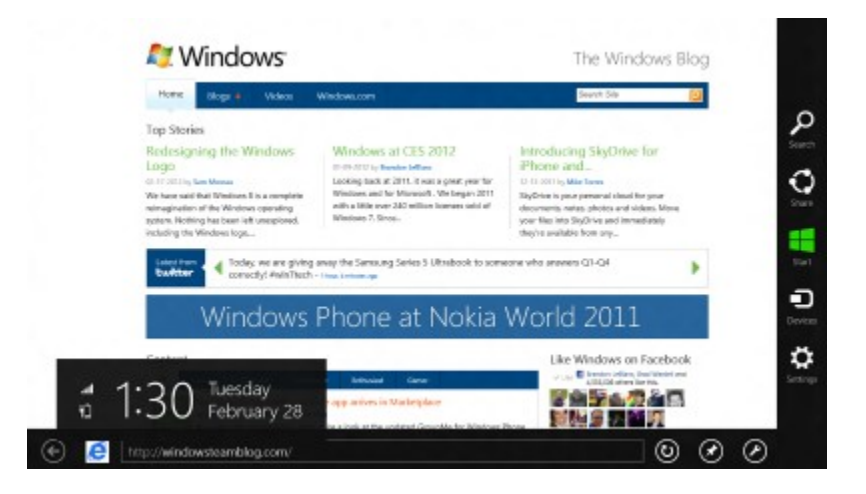

Aplikasi full screen Windows 8 merupakan aplikasi yang didesain untuk tablet. Aplikasi-aplikasi tersebut mendukung kendali sentuhan penuh, seperti *gesture* dan *pinch to zoom*. Meskipun begitu, Anda masih dapat menggunakan mouse dan keyboard untuk berinterkasi dengan aplikasi tersebut.

Setiap aplikasi full screen memiliki beragam opsi, seperti opsi pencarian (*search*), *share,* dan*setting* yang dapat diakses melalui *charm bar.* Untuk mengakses charm bar, Anda dapat menggeser pojok kanan layar ke kiri atau tekan Win + C.

Salah satu fitur utama Windows 8 adalah kemampuan untuk menjalankan aplikasi secara bersamaan, bukan sekedar multi tasking, tapi benar-benar menjalankan aplikasi secara bersamasama dalam satu layar secara bersebelahan. Mungkin fitur tersebut mengingatkan Anda pada game dengan dukungan *split screen,* iya, dapat dianalogikan seperti itu. Misalnya saja, Anda dapat menonton video di sisi kiri layar sambil chatting dengan teman Anda melalui Facebook di sisi kanan layar.

#### **Windows Store**

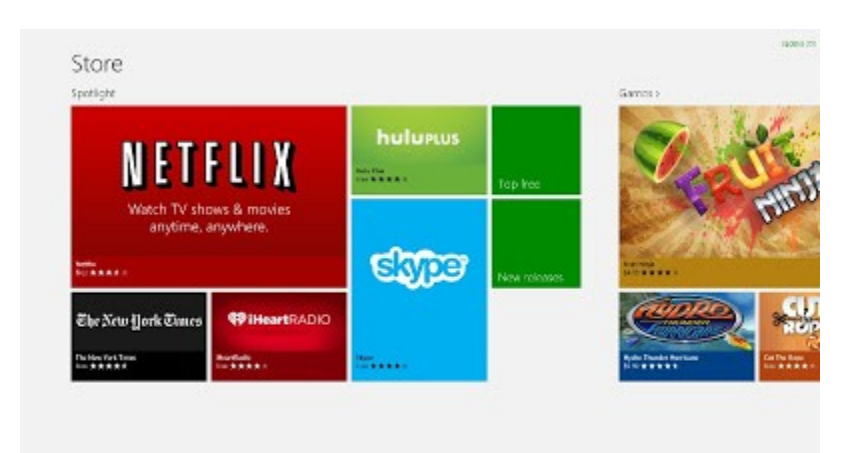

Tampilan Windows Store sekilas nampak seperti start screen Windows 8, terdiri dari berbagai *tile*yang berjajar mewakili aplikasi-aplikasi dalam beberapa kategori. Di Windows Store, Anda akan menemukan beragam aplikasi yang kompatibel Windows 8, tidak hanya aplikasi full screen untuk tablet, tetapi juga aplikasi tradisional untuk Windows 7, baik yang gratis maupun berbayar.

**Sinkronisasi Data dengan Penyimpan Awan**

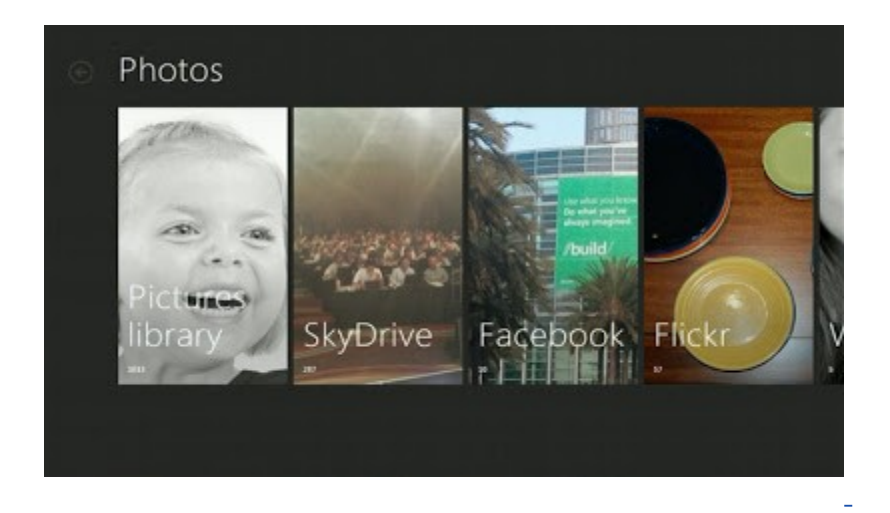

Microsoft menyediakan fasilitas sinkronisasi data yang ada di Windows 8 dengan media penyimpanan awan (*Cloud Storage*). Semua data Anda, dari kontak, foto, sampai data dari aplikasi yang terinstall di Windows 8 akan tersedia secara online dan dapat diakses melalui perangkat Windows 8 lain (dengan login terlebih dahulu tentunya).

Dengan login menggunakan akun Microsoft pada perangkat Windows 8 lain, tema, bahasa, setting aplikasi, taksbar, dan berbagai preferensi lainnya dari Windows 8 Anda akan tersedia pada perangkat tersebut.

## **Windows Explorer**

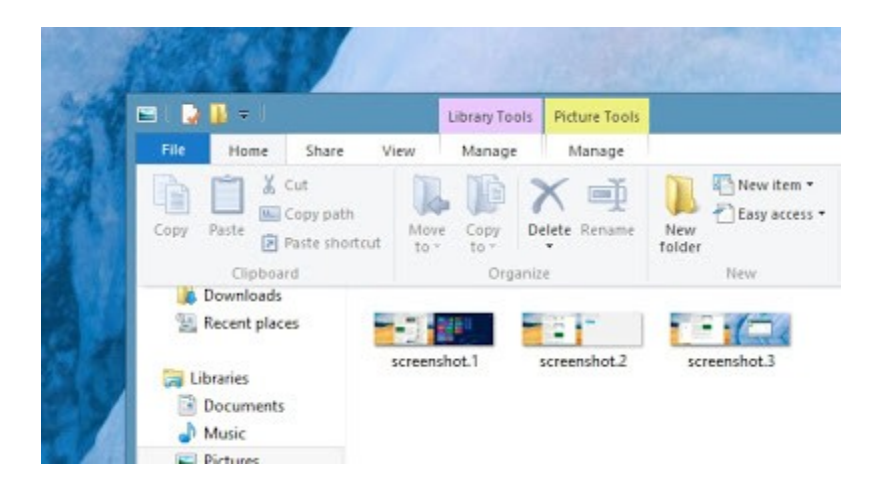

Windows Explorer pada Windows 8 tampaknya terinspirasi dari Microsoft Office. Mengusung Ribbon UI, Windows Explorer pada Windows 8 memiliki jajaran menu yang mirip dengan menu-menu pada Microsoft Office, baik fungsi maupun tampilannya.

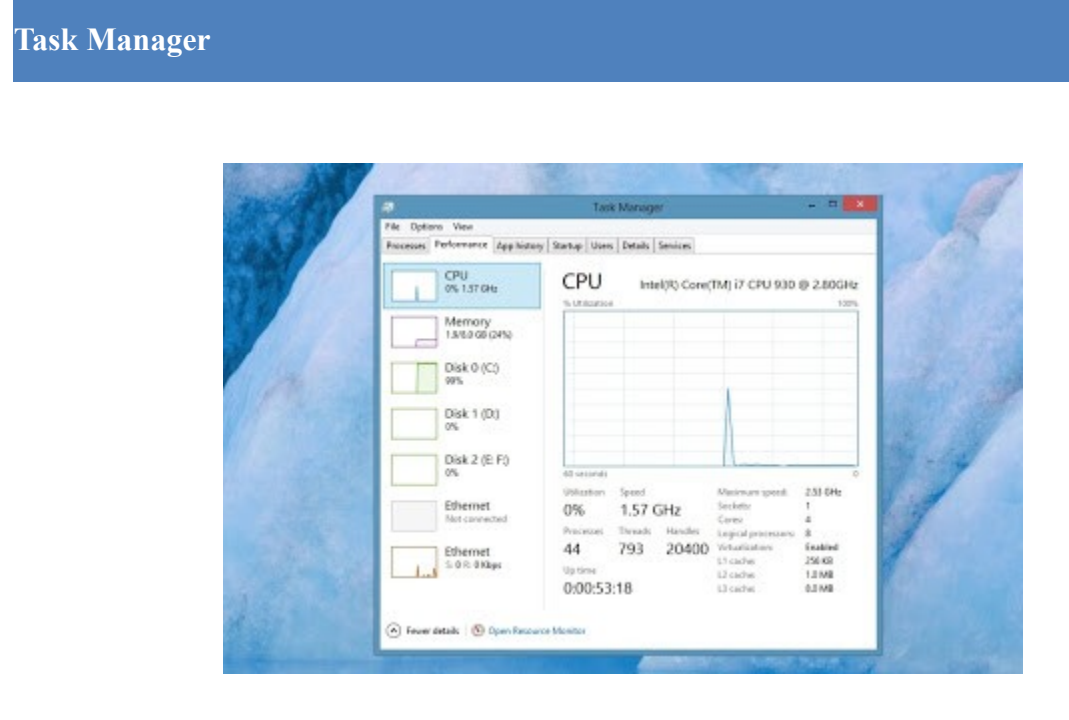

Microsoft akhirnya mendesain ulang task manager pada Windows 8, lebih sederhana dalam hal tampilan, tapi mampu menampilkan berbagai informasi secara mendetail, seperti aktivitas CPU, RAM, aplikasi yang sedang berjalan, dsb.

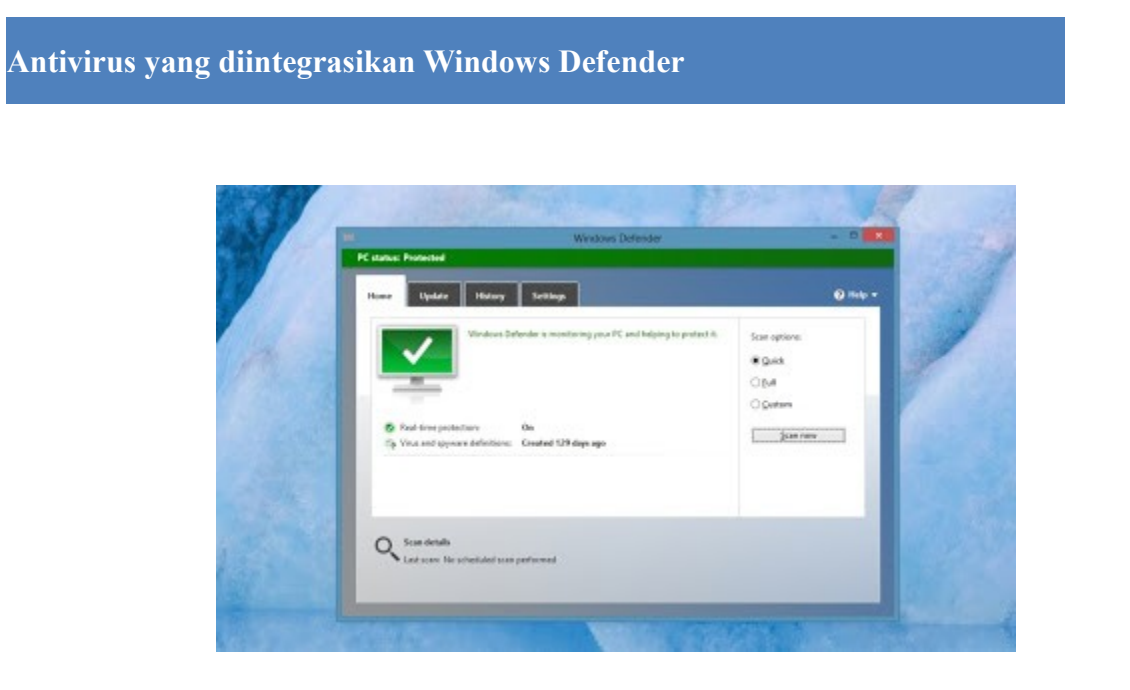

Sekarang Anda tidak perlu lagi menginstall antivirus dari pihak ketiga, karena Microsoft telah mengintegrasikan Microsoft Security Essentials dengan Windows Defender. Tampilannya sama dengan Windows Defender Windows 7, namun dengan fungsi yang lebih ditingkatkan.

#### **DESAIN WINDOWS 8**

Desain pada windows 8 sangat mudah dipahami, beberapa desain pada windows 8 sebagai berikut :

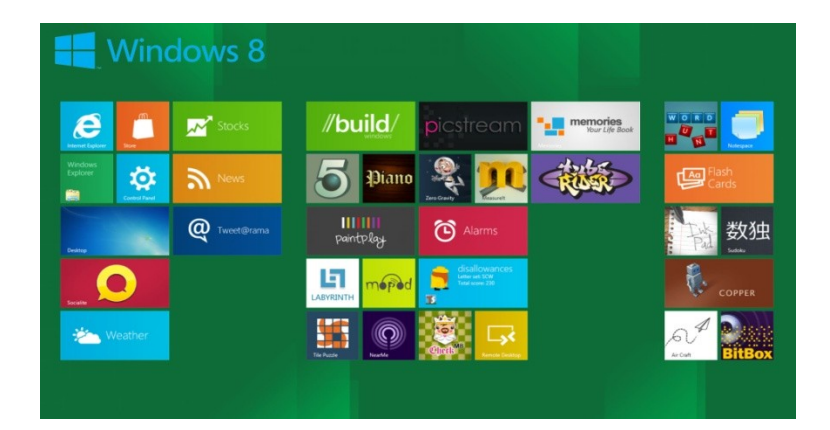

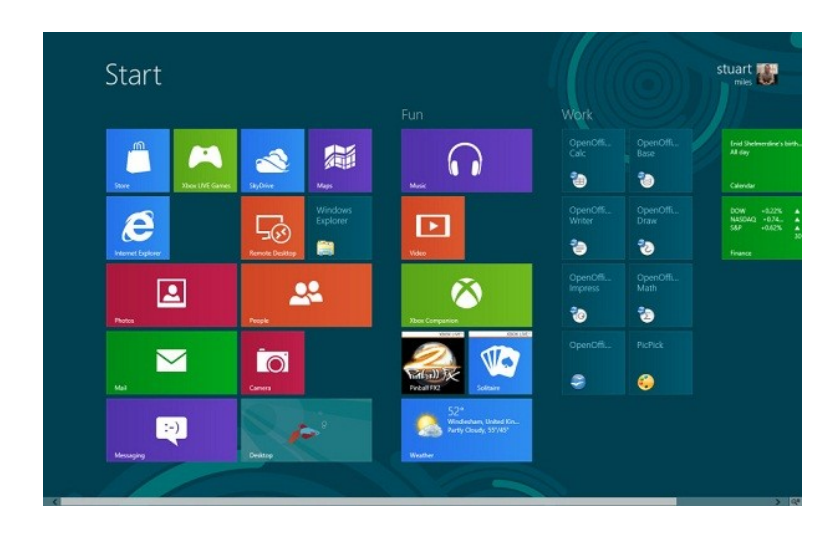

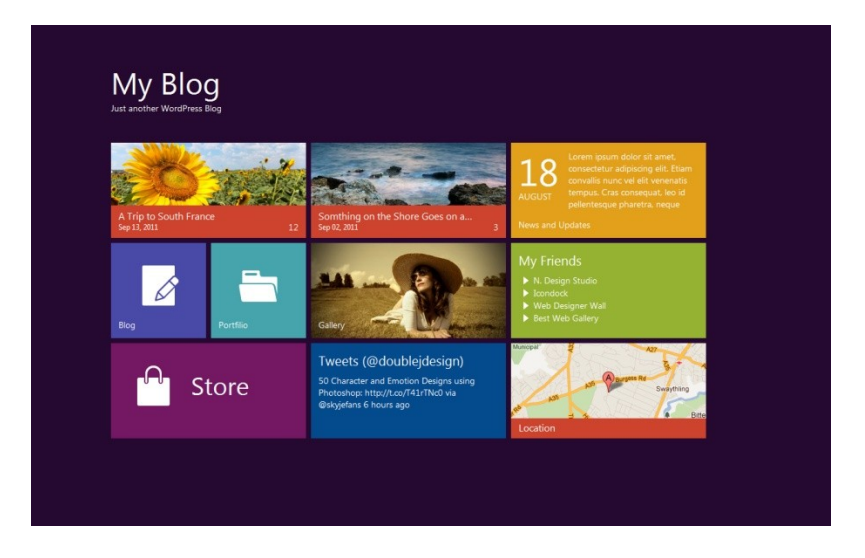

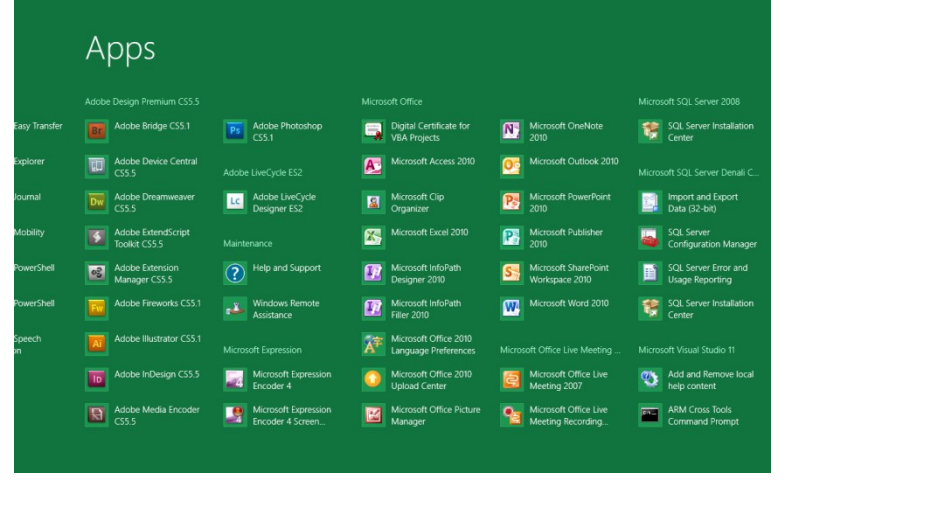